# **TEORIA DEI SISTEMI E DEL CONTROLLOLM in Ingegneria Informatica e Ingegneria Elettronica**

http://www dii unimore it/~lbiagiotti/TeoriaSistemiControllo html http://www.dii.unimore.it/~lbiagiotti/TeoriaSistemiControllo.html

# **INTRODUZIONE AL CONTROL SYSTEM TOOLBOX**

Ing. Luigi Biagiotti e-mail: <u>luigi.biagiotti@unimore.it</u> http://www.dii.unimore.it/~lbiagiotti

# **Che cos'è il Control System Toolbox**

- • Il **Control system Toolbox** mette a disposizione una serie di strumenti per la modellazione, l'analisi e il controllo di sistemi dinamici
- E' costituito da una collezione di comandi scritti in *M-file,* che permettono di
	- inserire un sistema LTI (Lineare Tempo Invariante) in vari modi
		- Come funzione di trasferimento
		- In forma di stato
	- manipolare sistemi dinamici
	- analizzare risposte temporali e frequenziali (diagrammi di Bode, Nyquist)
	- progettare un controllore con varie tecniche (luogo delle radici, progetto frequenziale, ecc.)

#### **Come inserire una f.d.t. - 1**

•**Inserire** 

$$
G(s) = \frac{b_m s^m + b_{m-1} s^{m-1} + \ldots + b_0}{a_n s^n + a_{n-1} s^{n-1} + \ldots + a_0} = \frac{s+1}{s^2 + 2s + 3}
$$

**>> Num =[1 1]; Den = [1 2 3]; >> G1 <sup>=</sup> tf(Num Den) ,Den)**

**Transfer function: s + 1------------s 2^+2s+3**

#### **Come inserire una f.d.t. - 2**

•**Inserire** 

$$
G(s) = K \frac{\prod_i (s - z_i)}{\prod_i (s - p_i)} = 20 \frac{(s + 2)(s - 4)}{(s + 3 + j)(s + 3 - j)}
$$

**>> K = 20; Z = [-2 4]; P = [-3+i -3-i]; >>G2 <sup>=</sup> zpk(Z P K) , ,K)**

**Zero/pole/gain: 20 (s+2) (s-4) ----------------(s 2^ <sup>+</sup> 6s <sup>+</sup> 10)**

Luigi Biagiotti Sistemi di Controllo Control System Toolbox -- 4

#### **Come inserire una f.d.t. - 3**

- • Un modo più intuitivo consiste nel definire la variabile s  $\mathsf{come}\ \mathsf{s} = \mathsf{tf}(\mathsf{`s'})$
- Inserire la f.d.t. come funzione razionale fratta in s

```
>> s = tf('s');
>> G3 = (s + 160) / (s^3 + 12*s^2 + 30*s + 100)
Transfer function:s + 160-------------------------s 3^ + 12 s 2^ + 30 s + 100
```
• Con tf() e zpk() è possibile convertire una funzione di trasferimento da una rappresentazione all'altra

**>> G4 = zpk(G3)**

**Zero/pole/gain: (s+160) -----------------------(s+10) (s^2 + 2s + 10)**

• Con tfdata si estraggono il numeratore e il denominatore della f.d.t. **>> [Num,Den] = tfdata(G3,'v')**

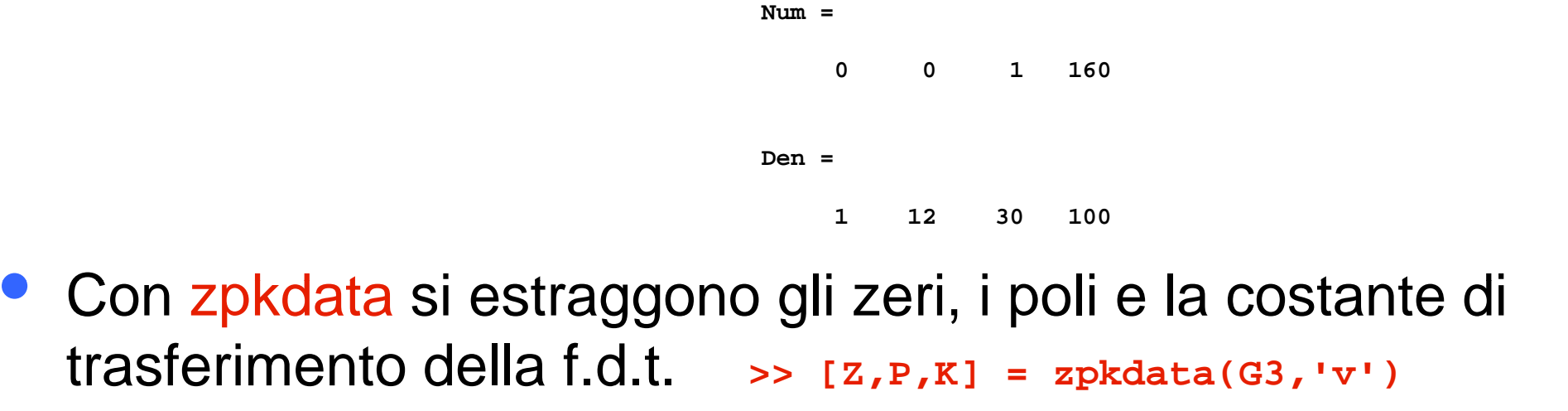

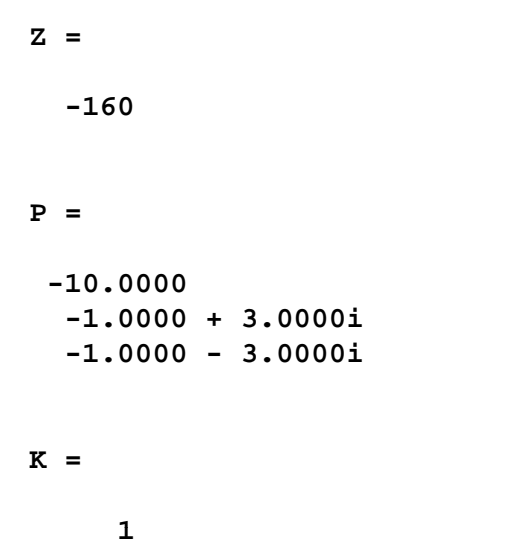

• **Minreal** permette di calcolare la realizzazione minima di una f.d.t.

```
>> zpk([-1 -2],[-1 -3],4)
Zero/pole/gain:
4 (s+1) (s+2)
-------------(s+1) (s+3)
>> minreal(zpk([-1 -2],[-1 -3],4))
Zero/pole/gain:
4 (s+2)
-------(s+3)
```
- • Altre proprietà delle f.d.t.
	- **damp** pulsazione naturale e coeff. di smorz. di poli e zeri
	- •**dcgain** guadagno statico
	- •**pole** poli
	- •**zero**zeri
	- •**pzmap** grafico di poli e zeri nel piano complesso

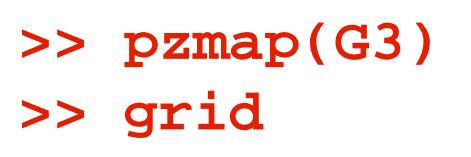

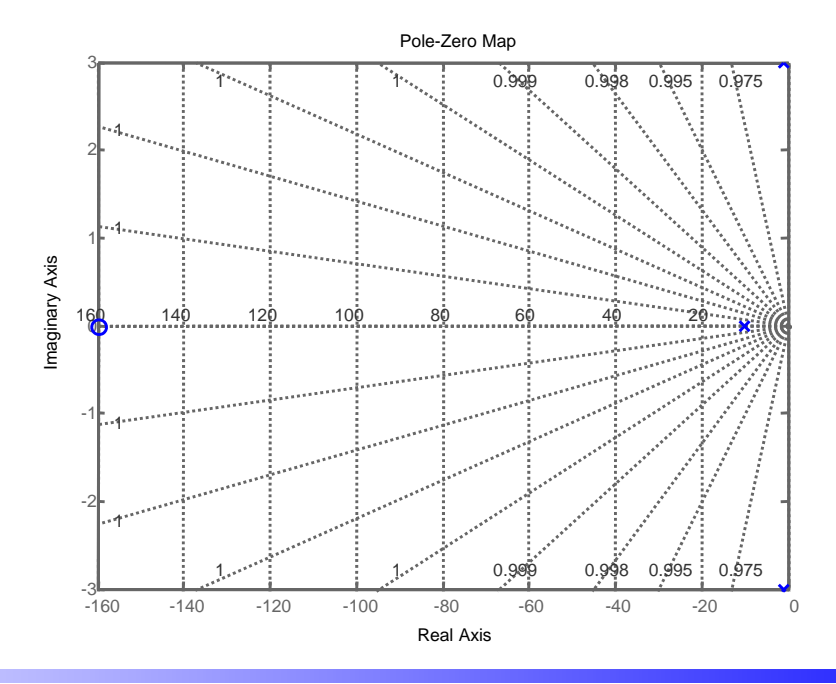

#### **Inserimento di una f.d.t. tempo-discreta discreta**

• É possibile utilizzare le funzioni tf() e zpk() per la definizione di una funzione di trasferimento tem po-discreta specificando il periodo di campionamento

$$
G(z) = 22 \frac{z+0.2}{(z-0.4)(z+0.8)} = \frac{22z+4.4}{z^2+0.4z-0.32}
$$

**>> Gz = zpk(-0.2,[0.4 -0.8],22,0.1)**

```
Zero/p /g ole ain:
  22 (z+0.2)
```
**(z - 0.4) (z+0.8)**

**---------------**

**Sampling time: 0.1** 

**>> Gz = tf([22 4.4],[1 0.4 - 0.32],0.1)**

Transfer function:

\n
$$
22 \times 4.4
$$

\n $---$ 

\n $z^2 + 0.4 \times -0.32$ 

#### **Sampling time: 0.1**

# **Risposte temporali**

- • Comandi per generare risposte temporali
	- ${\bf step}$  Risposta al gradino unitario
	- •**impulse** Risposta ll'impulso di Dirac
	- •**lsimm** Risposta a un ingresso generico (definito mediante vettore dell'asse dei tempi e vettore dell'ingresso)

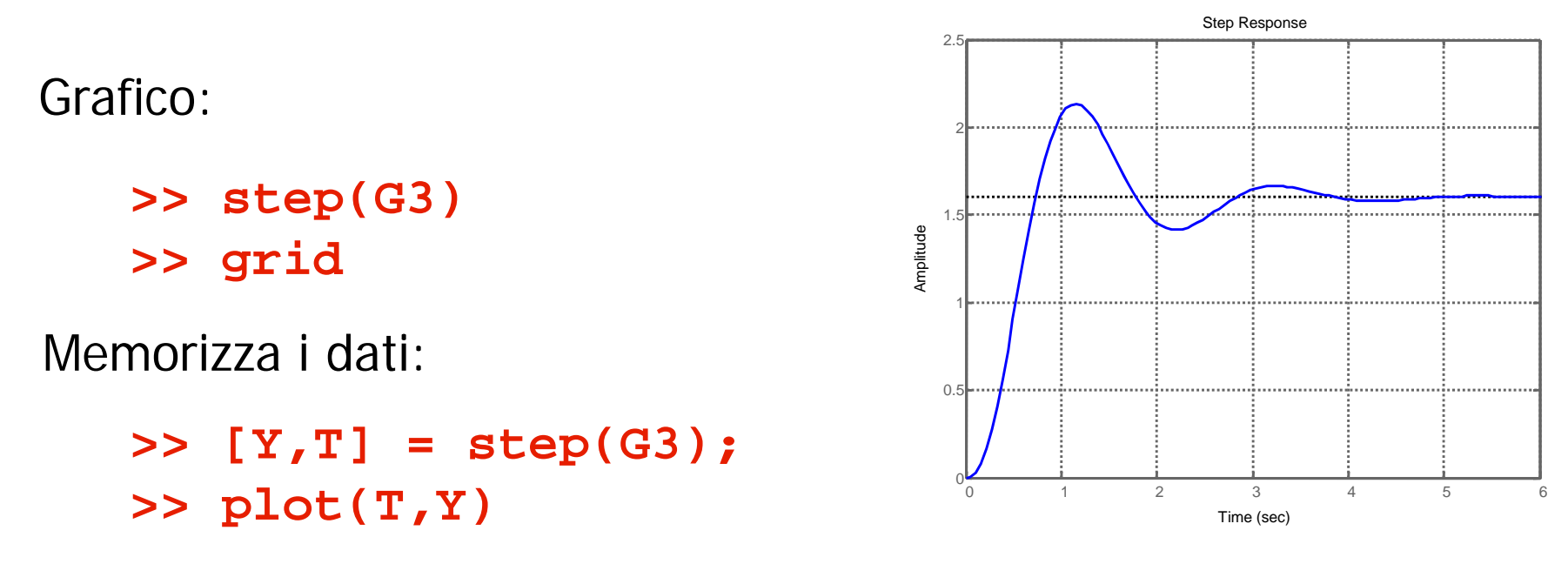

#### Comandi sul grafico col tasto destro

**Funzione di risposta armonica e Diagrammi di Bode**

- • Comandi relativi alla funzione di risposta armonica
	- •**freqresp(G3,w)** fornisce il valore della funzione di risposta armonica di **G3** alla pulsazione **w**
	- **bode(G3,w)** come freqresp
	- **>> [ModGj10,ArgGj10]=Bode(G3,10) >> Gj10 = freqresp(G3,10)**

**ArgGj10 =**

**-208.8949**

in gradi

- **ModGj10 = Gj10 =**
- **-0.1076 + 0.0594i0.1230**
- >> ModG = abs(Gj10) >> ModG = abs(Gj10)<br>ModG =
- - **0.1230**
- **>> ArgG = angle(Gj10)**
- **ArgG =**
	- **2.6373** in radianti

#### **Funzione di risposta armonica e Diagrammi di Bode**

- • Comandi relativi alla funzione di risposta armonica
	- bode (G3)
- **bode(G3)** plottaggio dei diagrammi (Ampiezza e fase) di bode di **G3**
- $\bullet$  **margin(G3)** disegna sul diagramma di bode i margini di stabilità del sistema (m. di ampiezza, m. di fase)

**>> bode(G3) >> gri dg** -100 PM -100 **>> margin(G3)**

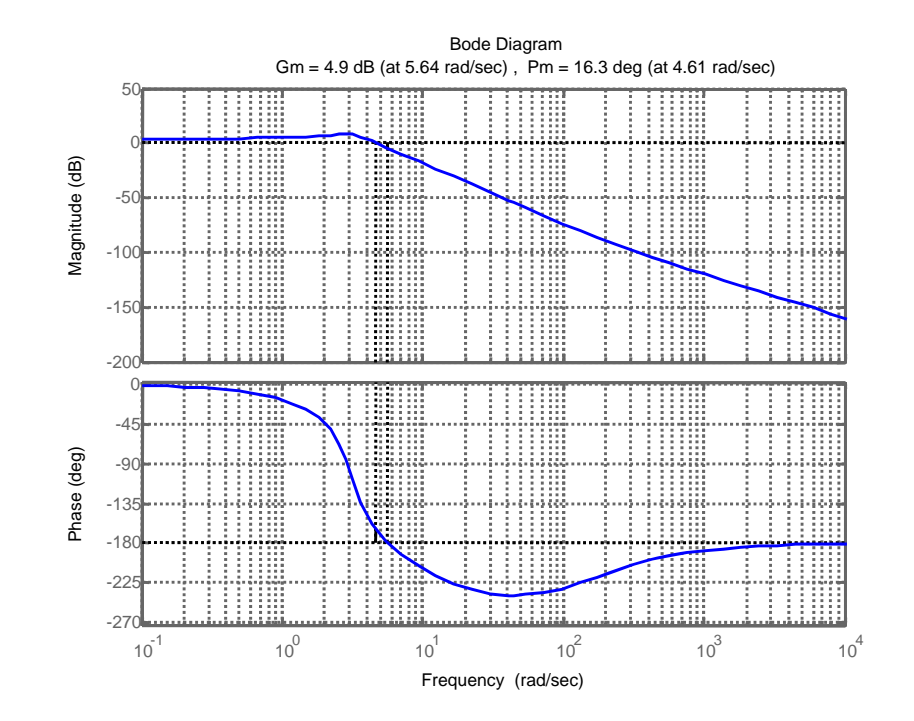

# **Diagrammi di Nyquist**

- • Comandi relativi alla funzione di risposta armonica
	- •**nyquist(G3)** dise gna il diagramma di nyquist della funzione di trasferimento **G3**

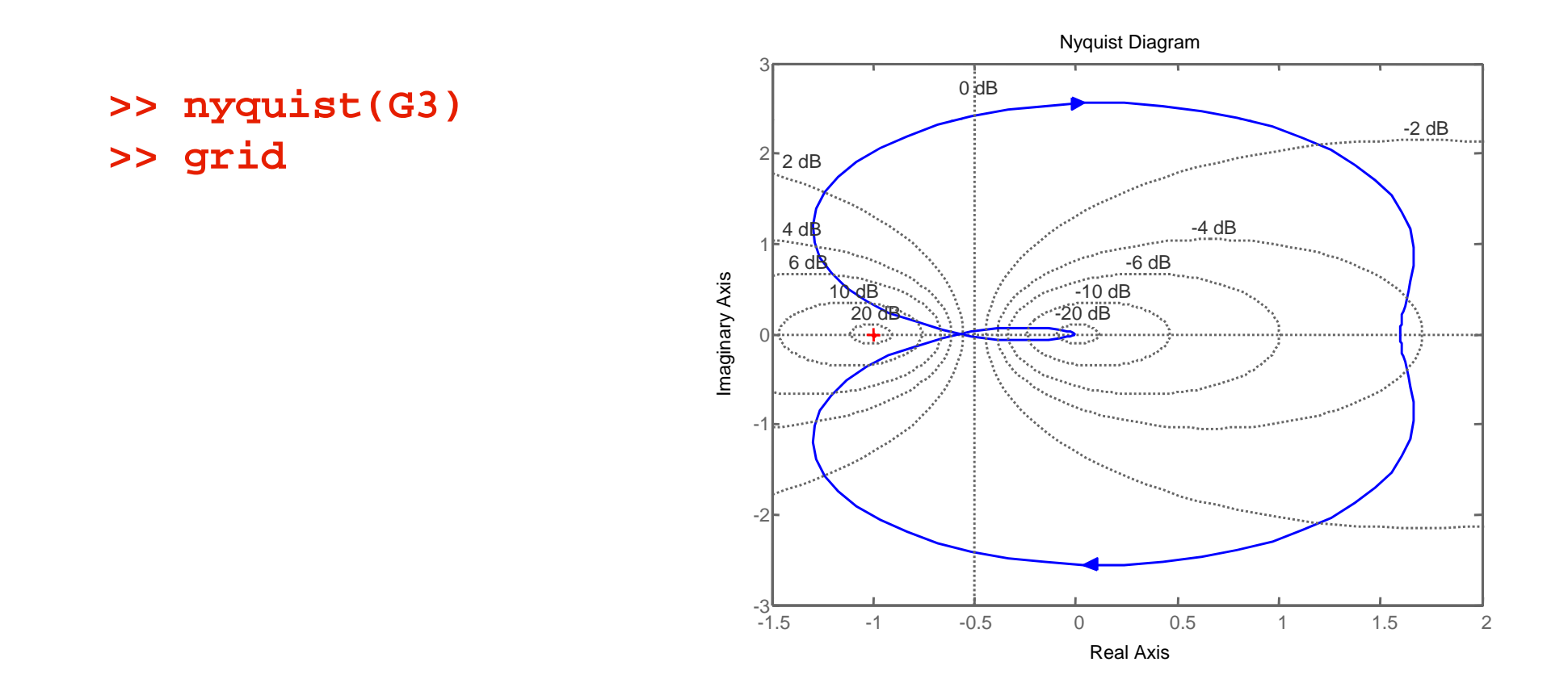

# **Luogo delle radici**

- • Comandi per il plottaggio del luogo delle radici
	- •**rlocus(G3)** plottaggio del luogo delle radici
	- sgrid **sgrid** tracciamento della griglia
	- **rlocfind(G3)** dopo avere tracciato il luogo delle radici consente di scegliere il guadagno **k** del regolatore tale per cui il sistema in retroazione presenta i poli scelti

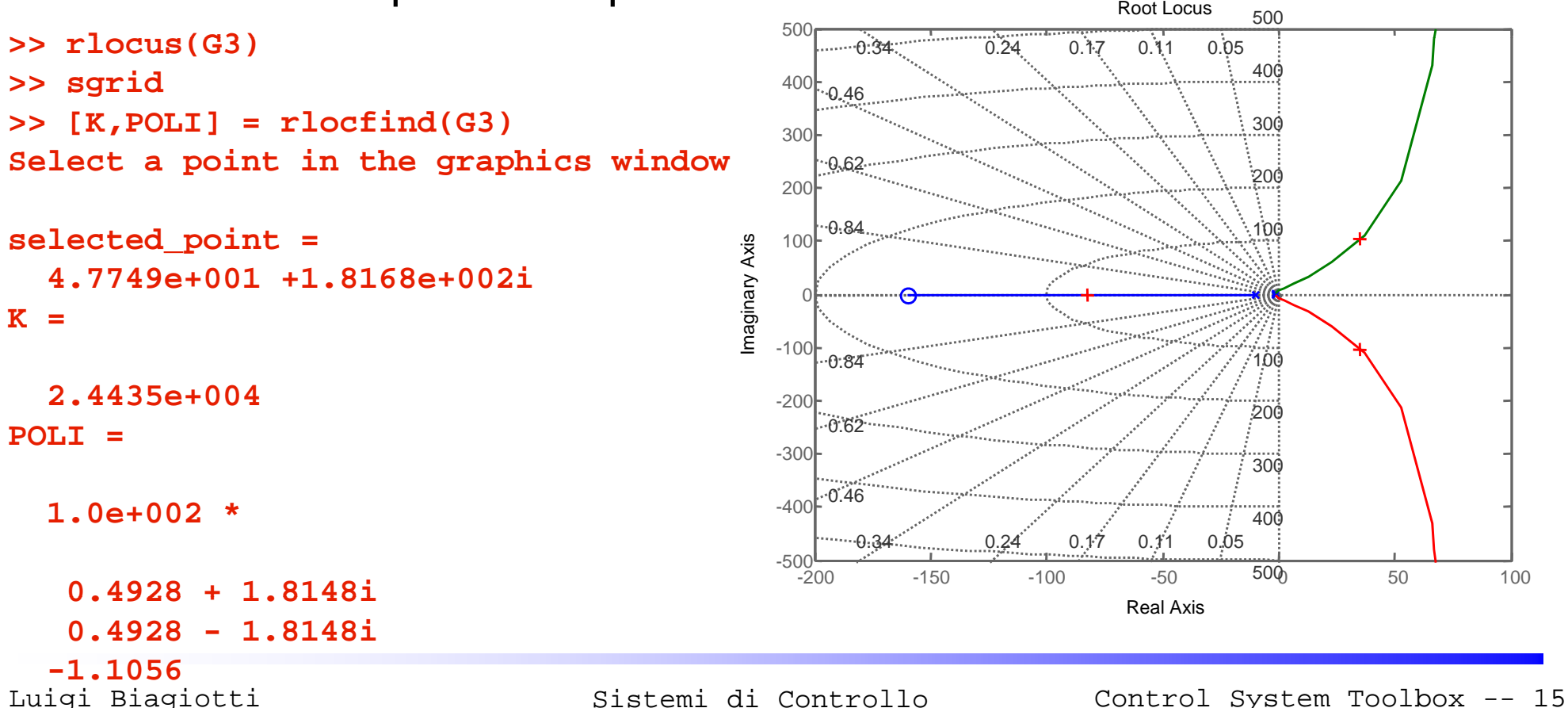

#### **Interconnessione di sistemi**

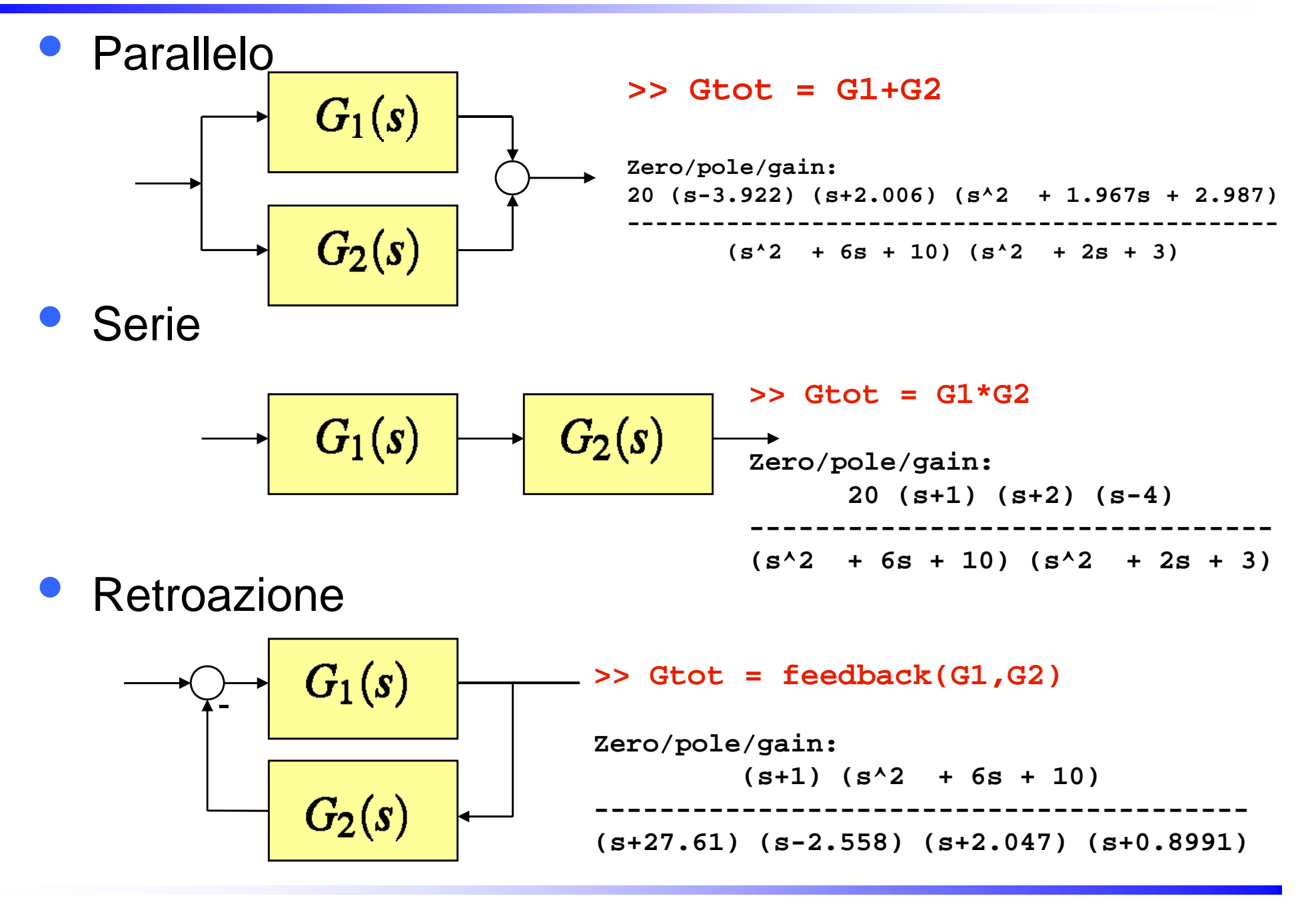

### **Simulink e Control System Toolbox**

• Il Control system Toolbox Simulink Library Browser Edit View Help  $-44$ fornisce un blocchetto Libraries Library: Control System Toolbox Simulink Commonly Used Blocks  $\ket{m}$  LTI System Simulink tramite il quale è Continuous **Discontinuities** · Discrete possibile inserire Logic and Bit Operations · Lookup Tables Math Operations Model Verification direttamente una funzione Model-Wide Utilities Ports & Subsystems Signal Attributes di trasferimentoSignal Routing Sinks Sources User-Defined Functions + Additional Math & Discrete **N** Communications Blocker Control System Toolbox Gs Data Acquisition Toolbox EDA Simulator Link DS FDA Simulator Link IN **N** EDA Simulator Link MQ LTI System Embedded IDE Link CC Doppio click Embedded IDE Link MU Embedded IDE Link VS Fuzzy Logic Toolbox Gauges Blockset Function Block Parameters: LTI System Image Acquisition Toolbox -LTI Block (mask) (link) Instrument Control Toolbox Model Predictive Control Toolbox The LTI System block accepts both continuous and discrete LTI models as defined in the Control System Toolbox. Transfer function, state-space, and zero-pole-gain Neural Network Toolbox formats are all supported in this block. **N** OPC Toolbox ⊪ al RF Blockset Note: Initial states are only meaningful for state-space systems. Real-Time Windows Target **E.** Real-Time Workshop Parameters **Block Description** LTI system variable Simulink Library Browser l Gs Initial states (state-space only) In. Showing: Control System Toolbox

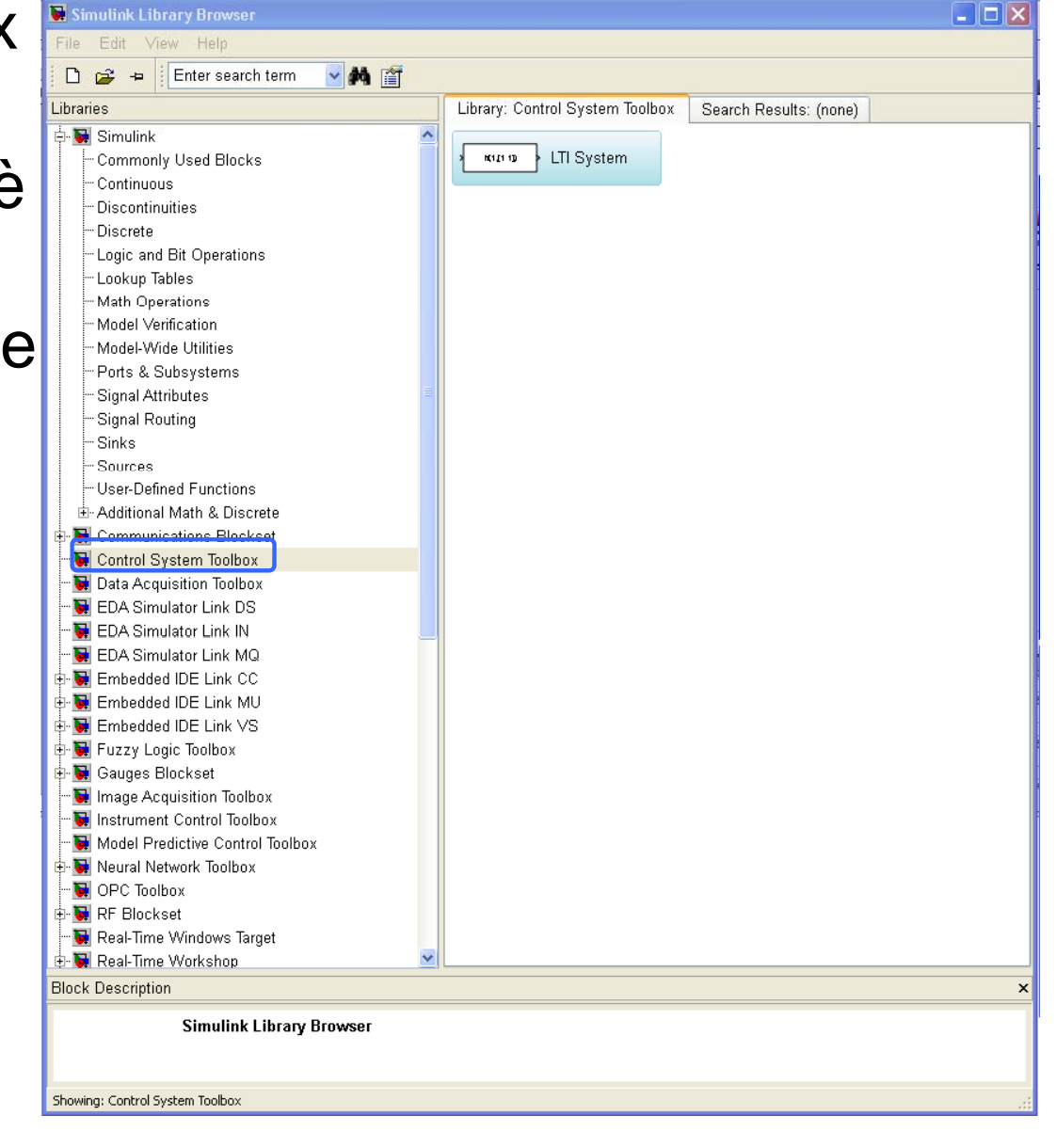

Cancel

OK

Help

Apply

# **Control system toolbox in ambiente Linux**

• In ambiente Linux, le librerie di Simulink appaiono come in figura (mentre nulla cambia nei comandi Matlab tra la versione Windows, la versione Linux e

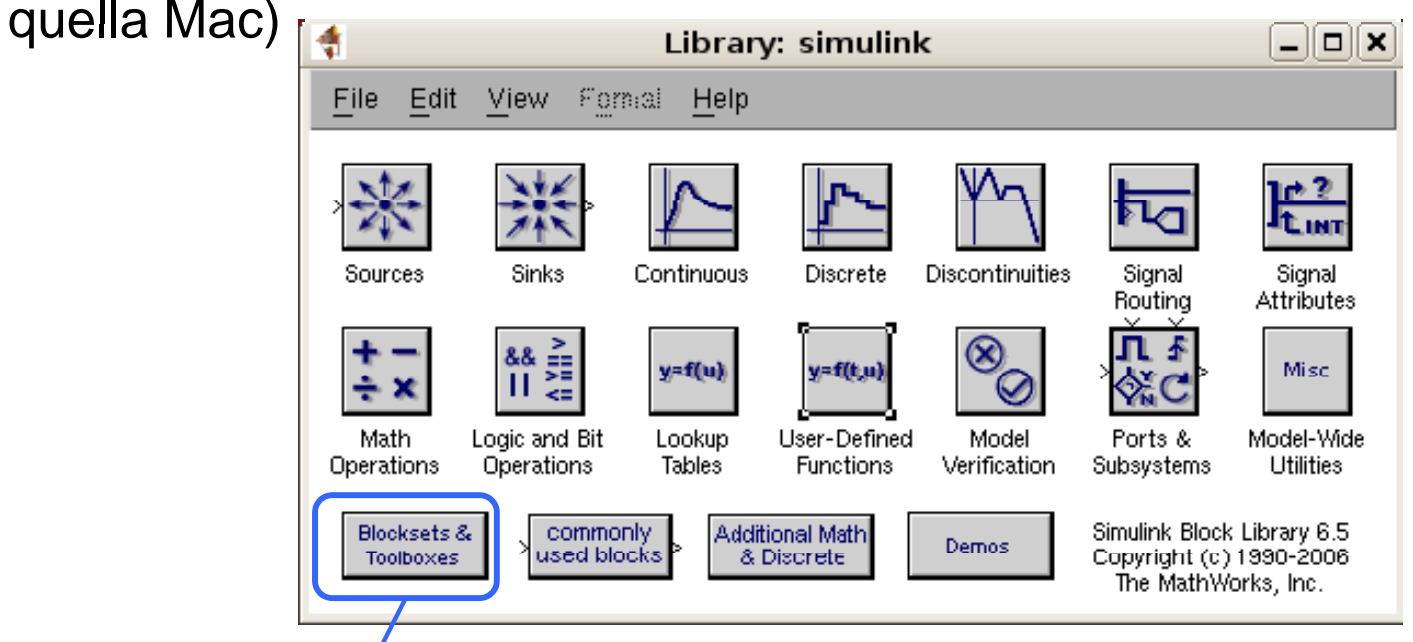

•In particolare per ritrovare il blocchetto LTI del control system toolbox occorre andare in **Blocksets & Toolboxes** e quindi **Control System Toolbox** 

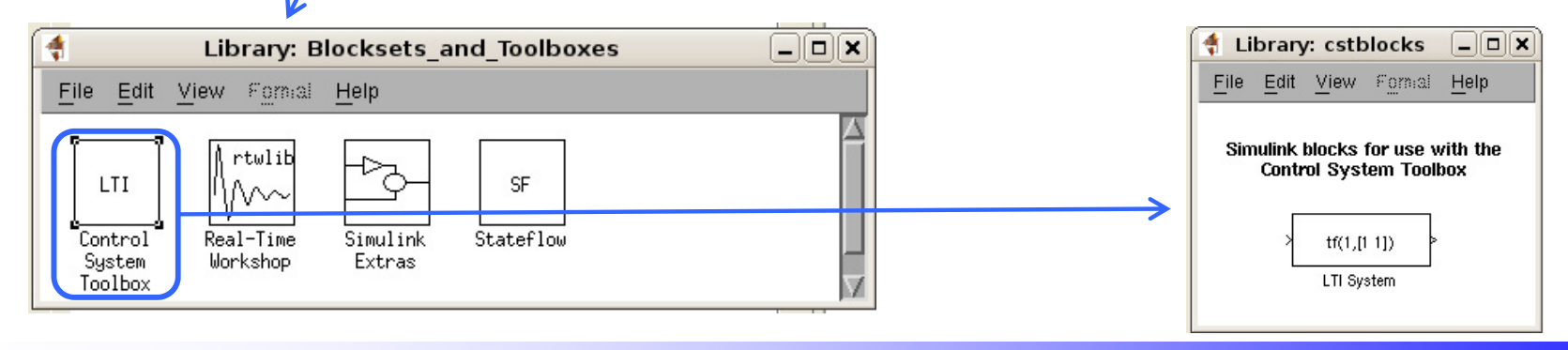

# **TEORIA DEI SISTEMI E DEL CONTROLLOLM in Ingegneria Informatica e Ingegneria Elettronica**

http://www dii unimore it/~lbiagiotti/TeoriaSistemiControllo html http://www.dii.unimore.it/~lbiagiotti/TeoriaSistemiControllo.html

# **INTRODUZIONE AL CONTROL SYSTEM TOOLBOX**

Ing. Luigi Biagiotti e-mail: <u>luigi.biagiotti@unimore.it</u> http://www.dii.unimore.it/~lbiagiotti